### **BAB III**

# **ANALISIS MASALAH DAN RANCANGAN PROGRAM**

#### **III.1. Analisis Masalah**

Perkembangan teknologi komputerisasi yang fungsinya semakin luas yang semula hanya digunakan sebagai alat hitung, saat ini dapat digunakan sebagai alat pengolah kata, gambar dan berbagai bidang kehidupan. Termasuk untuk keperluan *game blaster master* yang dapat membuang kejenuhan pada kalangan remaja dan anak - anak. Munculnya teknologi multimedia interaktif khusus pada perancangan aplikasi permainan *blaster master* dengan dunia komputer dan menjadikan di kalangan remaja dan anak - anak lebih mengenal *game*.

Permainan *blaster master* merupakan salah satu komponen permainan yang mempunyai peranan penting dalam hiburan *game*. Permainan seharusnya merupakan bagian yang harus mendapat perhatian dikalangan remaja dan anak – anak dalam setiap permainan.

#### **III.1.1 Jenis Perangkat Lunak yang dipakai**

.

Aplikasi ini dibuat dengan beberapa perangkat lunak, yaitu diantaranya *Visual Basic.Net 2008* yang dipakai membuat program. Untuk cara membuat permainan *blaster* Aplikasi ini digunakan pada PC/Laptop spesifikasi *Processor Intel Pentium, 2 GB DDR3 Memory, 320 Harddisk*, dan dilengkapi dengan sistem operasi *Windows 7.*

## **III.2. Strategi Pemecahan Masalah**

Untuk menyelesaikan masalah yang telah diuraikan sebelumnya, maka diperlukan strategi pemecahan masalah yaitu :

- 1. Merancang *user interface* sebagai antar muka antara aplikasi permainan blaster master dengan pengguna.
- 2. Menyiapkan *hardware* dan *software* yang berhubungan dengan judul skripsi penulis.

#### **III.3. Perancangan**

Perancangan sistem dapat didefenisikan sebagai penggambaran, perencanaan dan pembuatan sketsa atau pengaturan dari beberapa element yang utuh dan berfungsi. Dalam memenuhi perancangan sistem ini memerlukan peralatan komputer yang dapat menciptakan terwujudnya pembuatan sistem ini sehingga informasi yang dirancang tersebut sesuai dengan kebutuhan yang diinginkan.

Perancangan permainan *blaster master* ini nantinya hanya dapat mengeluarkan suara yang telah diinput melalui *audio speaker* atau *sound* komputer dan juga menampilkan langkah – langkah cara bermain.

## **III.3.1.** *Input*

*Input* pada sistem yang berjalan, yaitu seorang pengguna aplikasi ini akan melihat tampilan perancangan aplikasi dengan tombol utama seperti tombol *F2 To* *Play* untuk para pengguna dapat menggerakan tombol permainan ke kanan dan ke kiri yang sudah di atur pada aplikasi tersebut.

## **III.3.2.** *Output*

*Output* pada aplikasi ini adalah berupa cara permainan yang bisa di lihat secara animasi *game* yang akan digunakan juga bisa menampilkan suara, perancangan aplikasi permainan *blaster master* juga bisa dilihat dalam ukuran *Halk screen*. Dan semuanya dimuat dalam gambar yang dijadikan sebagai model dari bentuk aplikasi ini.

#### **III.4. Evaluasi Sistem Yang Berjalan**

Pada analisa aplikasi yang berjalan dapat dilihat bahwa perancangan aplikasi tersebut dapat memudahkan para pengguna untuk menggunakan permainan *blaster master* hanya dengan membuka satu aplikasi. Dalam hal ini penulis membuat agar pengguna tidak binggung untuk menggunakan *game* tersebut tetap dalam satu aplikasi. Aplikasi ini dirancang dengan sangat sederhana dengan fitur aplikasi yang dirancang menggunakan *Visual Basic.Net 2008*.

### **III.5. Desain Sistem**

Berikut desain sistem sebagai penggambaran, perencanan dan pembuatan sketsa atau pengaturan dari elemen yang dalam kesatuan yang utuh dan berfungsi pada sistem yang akan dibuat, untuk memenuhi kebutuhan para pengguna dan memberikan kemudahan dalam menggunakannya.

## **III.5.1 Desain Sistem Secara Global**

Untuk tahap ini, perancangan aplikasi menggunakan *Data Flow Diagram* (*DFD*), yang terdiri dari Diagram Konteks, dan *Diagram Level 0*.

### **III.5.1.1 Diagram Konteks**

Diagram konteks di sini menggambarkan secara umum tentang alur atau jalannya aplikasi, adapun penjelasan dapat dilihat pada gambar III.1.

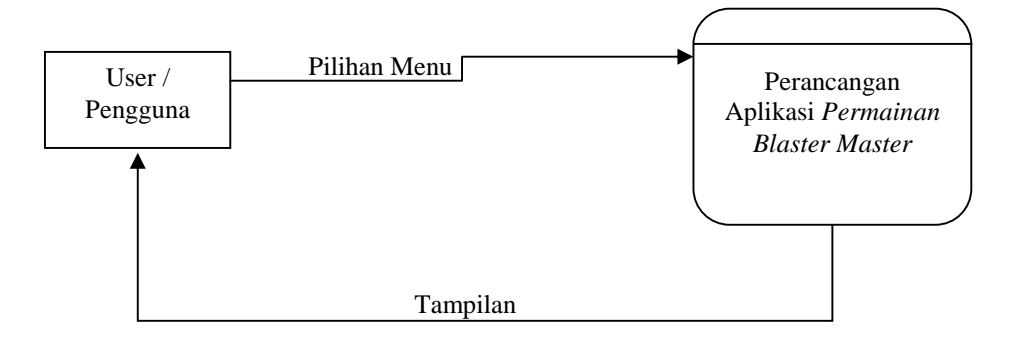

**Gambar III.1. Diagram Konteks**

# **III.5.2. Rancangan Layar**

Pada bagian perancangan ini, penulis melengkapi dengan menggunakan bahasa pemrograman *Visual Basic.Net 2008.*

### **1. Perancangan Tampilan Awal**

Tampilan game pembuka ini merupakan gambaran awal ketika *game* dimainkan, biasanya berisi informasi mengenai *score* dan tampilan sekilas dari *game* yang akan dimainkan, dilihat pada gambar III.2 dibawah ini :

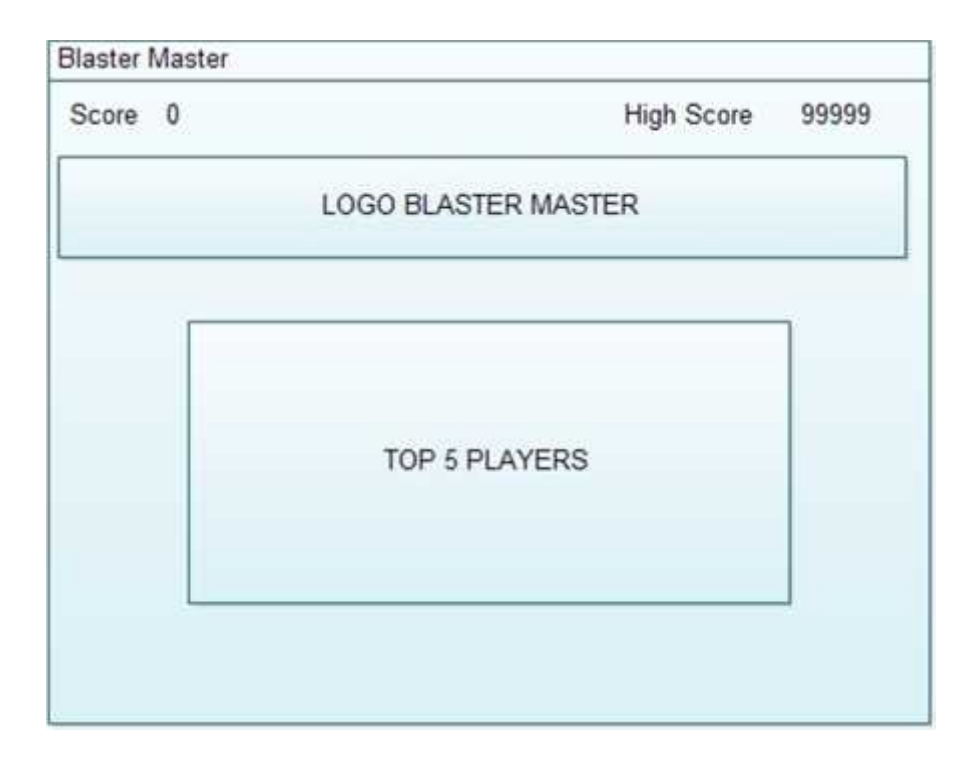

Gambar III.2 Tampilan Awal

Keterangan :

Tampilan awal merupakan tombol pilihan untuk pengguna agar dapat masuk ke level 1.

# **2. Perancangan Tampilan level 1**

Tampilan level 1 merupakan tampilan untuk menampilkan level pilihan yang ada pada perancangan aplikasi permainan blaster master , Rancangan level 1 dapat dilihat pada gambar III.3 dibawah ini :

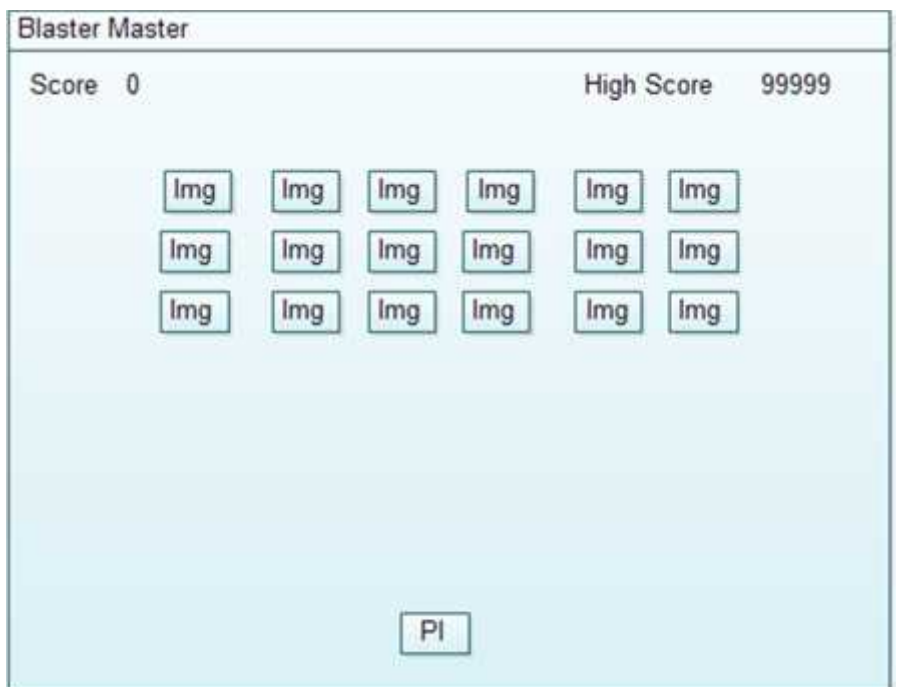

Gambar III.3 Tampilan level 1

Game ketika dijalankan dan pada level 1, seperti pada gambar III.3 pemain harus menghindari serangan musuh dan menembak pesawat musuh yang ada sampai semua pesawat musuh habis, dan juga harus mengambil item yang bisa menambah kemampuan serangan terhadap musuh.

Keterangan :

Tampilan level 1 merupakan tombol pilihan untuk pengguna agar dapat masuk ke level 2.

## **3. Perancangan Tampilan level 2**

Tampilan level 2 merupakan tampilan untuk menampilkan level pilihan yang ada pada perancangan aplikasi permainan blaster master , Rancangan level 2 dapat dilihat pada gambar III.4 di bawah ini :

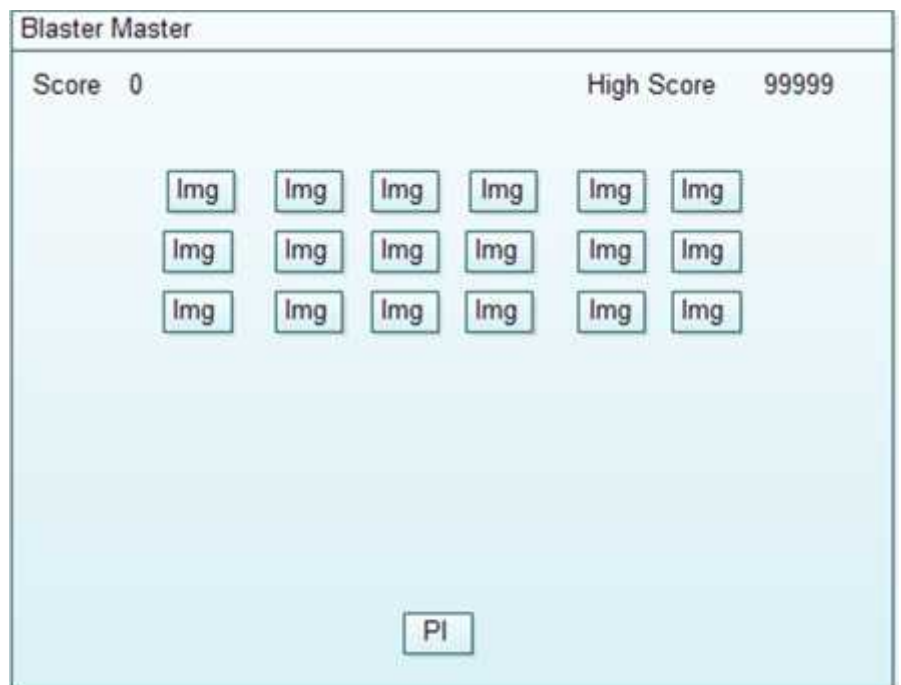

Gambar III.4 Tampilan level 2

Memasuki level 2 musuh akan semakin banyak dan daya serang akan semakin meningkat, pada gambar III.4 penulis sudah menghancur sebagian besar pesawat musuh seperti pada gambar, jika menghancurkan semua pesawat secara otomatis akan naik ke level berikutnya.

Keterangan :

Tampilan level 2 merupakan tombol pilihan untuk pengguna agar dapat masuk ke level 3.

# **III.5.3. Flowchart**

Berikut ini adalah *Flowchart* Perancangan aplikasi permainan *blaster master* yang akan dirancang :

# *1. Flowchart Game Blaster Master*

Flowchart dari tampilan awal terlihat pada gambar III.5 di bawah ini :

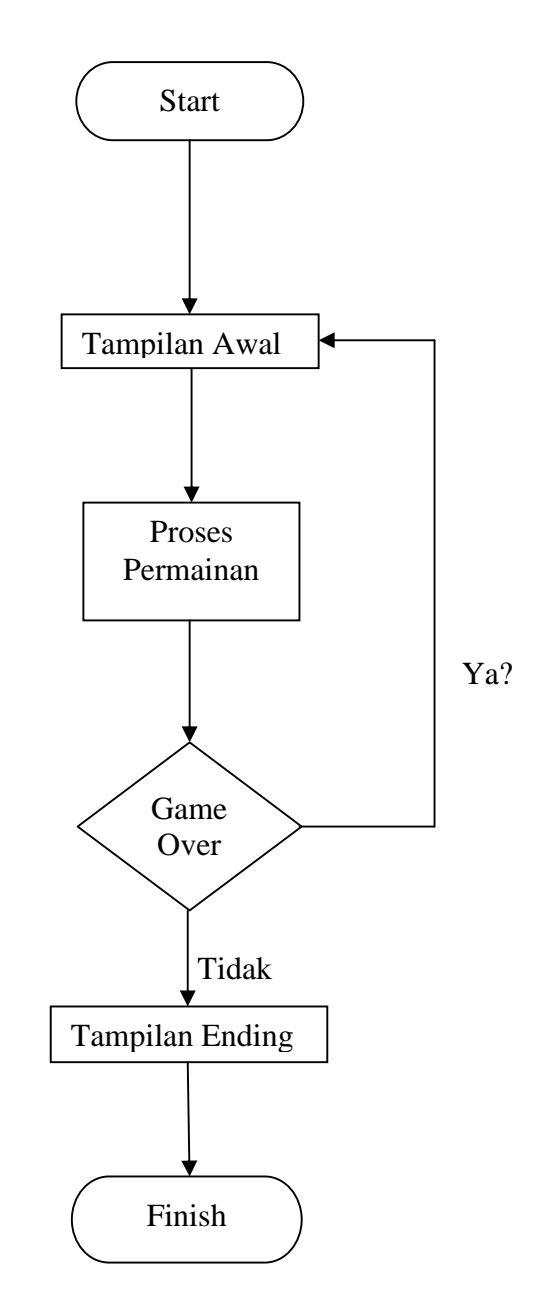

Gambar III.5. *Flowchart Game Blaster Master*

Adapun keterangan dari *flowchart game Blaster Master* di atas adalah sebagai berikut :

- 1. *Start* merupakan tanda terminal untuk memulai program.
- 2. Tampilan awal berisi judul *game* dan *play game*.
- 3. Jika pilih *Press To F2 Play*, maka akan masuk ke tampilan arena yang merupakan untuk masuk ke proses permainan..
- 4. *Game over* akan terjadi jika pesawat terkena tembakan musuh dan tidak dapat kita melanjutkan level selanjutnya.
- 5. Tampilan *ending* akan terjadi jika pemain dapat menyelesaikan permainan tanpa adanya *game over*.
- 6. *Finis* merupakan tanda terminal untuk mengakhiri program.